## <span id="page-0-0"></span>**SXD Jupyter Analysis**

Instructions for accessing some example Jupyter notebooks that demonstrate analysis routines.

## Step-by-step guide

1. In a bash terminal, create a soft link in your home directory to /reg/g/psdm/sw/hutch/sxd/analysis\_methods/

ln -s /reg/g/psdm/sw/hutch/sxd/analysis\_methods/

- 2. Setup up the Jupyter hub using the instructions [here](https://confluence.slac.stanford.edu/display/PSDM/JupyterHub)
- 3. From the Jupyter [home,](https://pswww.slac.stanford.edu/jupyterhub/hub/home) you can navigate into analysis\_methods. There you will find some example analysis Jupyter Notebooks (e.g. the recalculating\_attm\_data-checkpoint.ipynb for demonstrating eigen-background subtraction)

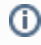

## Related articles

**[JupyterHub](https://confluence.slac.stanford.edu/display/PSDMInternal/JupyterHub)** 

["Building Block" Examples](https://confluence.slac.stanford.edu/pages/viewpage.action?pageId=193782335)

• [SXD Jupyter Analysis](#page-0-0)